## **Exclude list**

To exclude sequences from the current alignment activate the exclude list view by the Show/Hide Exclude List view visibility button. To move selected sequences from MSA to Exclude List or from Exclude List to MSA use the following buttons:

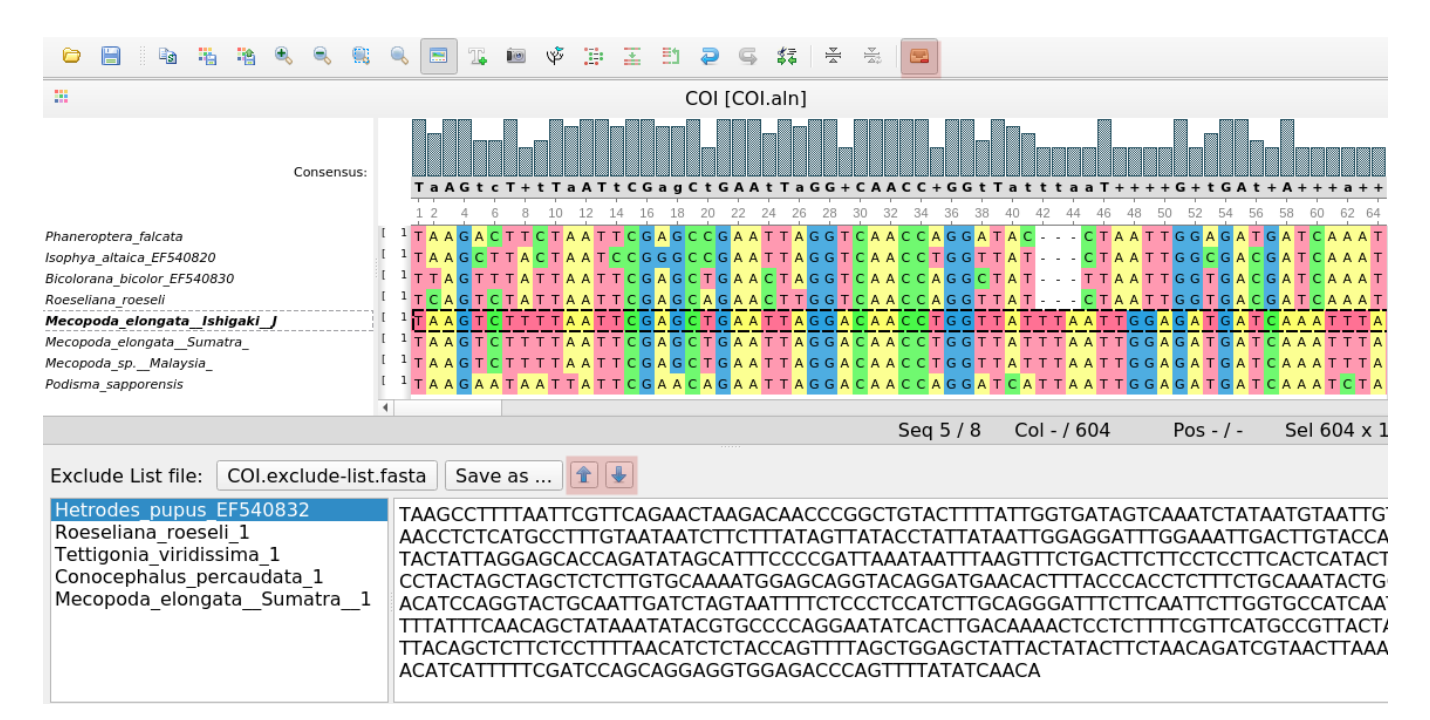